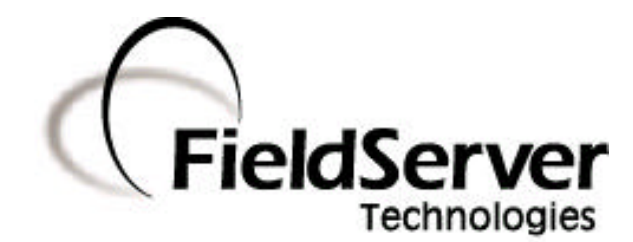

**A Sierra Monitor Company**

# **Driver Manual (Supplement to the FieldServer Instruction Manual)**

# **FS-8704-13 GE-SRTP Ethernet Driver**

**APPLICABILITY & EFFECTIVITY**

**Effective for all systems manufactured after January 1, 1999**

**Instruction Manual Part Number FS-8704-13 Version 1.00 Revision 1.a 9/26/2002**

# **TABLE OF CONTENTS**

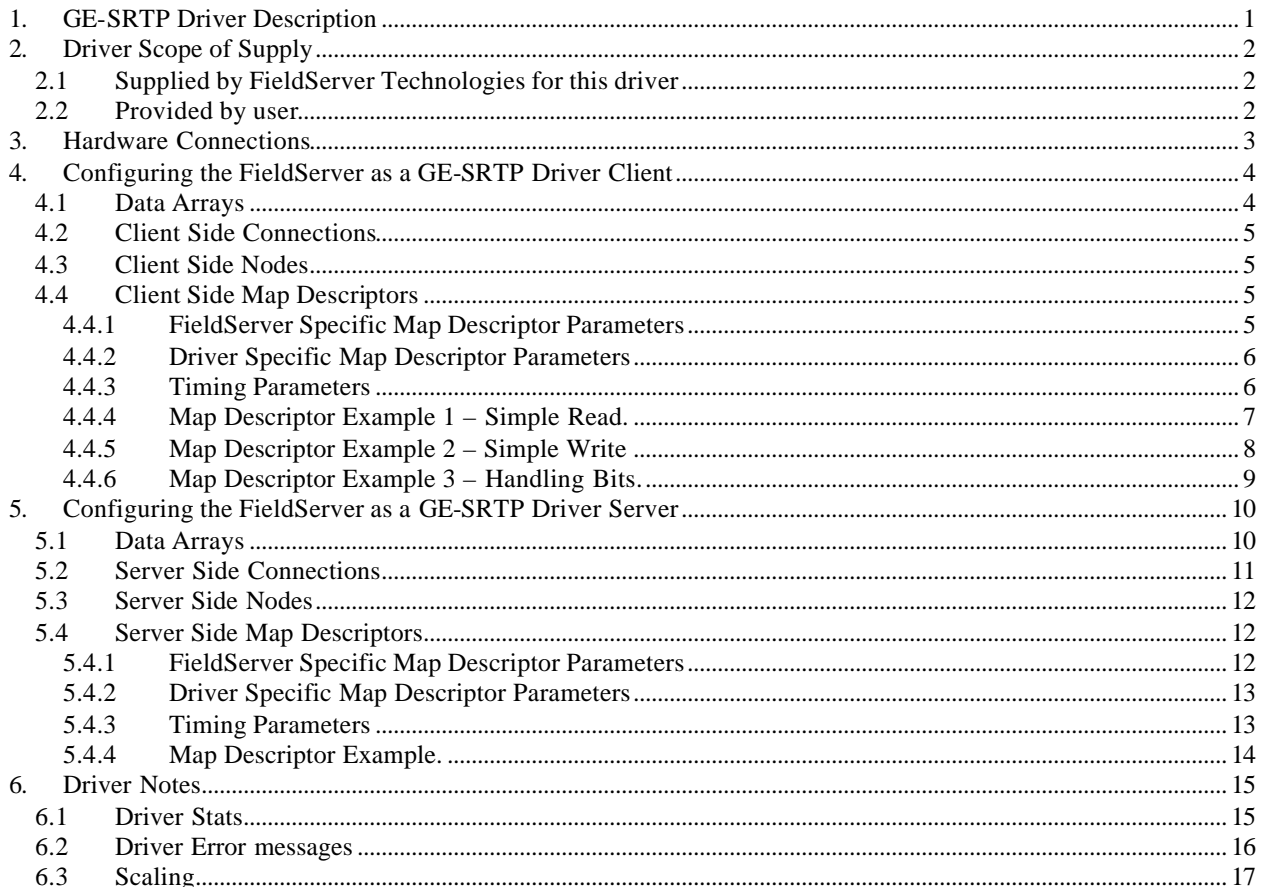

# **1. GE-SRTP Driver Description**

The GE-SRTP driver allows the FieldServer to transfer data to and from devices over Ethernet using GE-SRTP Driver protocol. There are two Ethernet ports standard on the FieldServer. The FieldServer can emulate either a Server or Client.

The GE-SRTP driver is capable of read & writing the data tables of a GE series 90 PLC which is equipped with an Ethernet port.

The driver is capable of exposing its communication statistics so that they can be monitored by a downstream device.

# **2. Driver Scope of Supply**

## **2.1 Supplied by FieldServer Technologies for this driver**

UTP cable (7 foot) for Ethernet connection UTP cable (7 foot) for RS232 use RJ45 to DB9F connector adapter RJ45 to DB25M connection adapter RS485 connection adapter Driver Manual.

# **2.2 Provided by user**

GE-SRTP System.

# **3. Hardware Connections**

Make sure the device IP\_address is configured to be on the same IP network as on the FieldServer. Use a crossover cable if the FieldServer is connected directly to the PLC device. Use a straight cable if the FieldServer is connected to a hub.

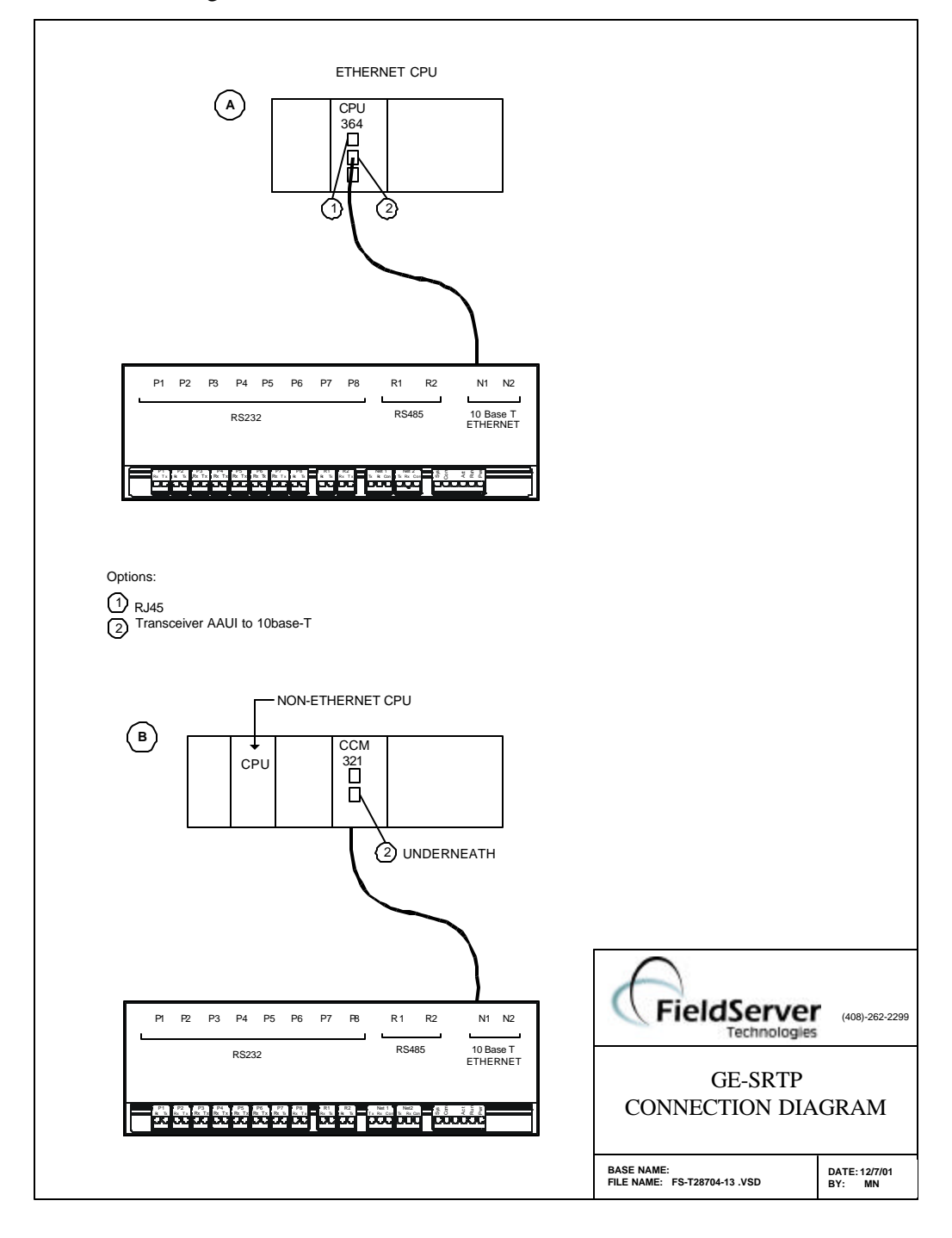

# **4. Configuring the FieldServer as a GE-SRTP Driver Client**

For a detailed discussion on FieldServer configuration, please refer to the instruction manual for the FieldServer. The information that follows describes how to expand upon the factory defaults provided in the configuration files included with the FieldServer (See ".csv" files on the driver diskette).

This section documents and describes the parameters necessary for configuring the FieldServer to communicate with a GE-SRTP Driver Server.

The configuration file tells the FieldServer about its interfaces, and the routing of data required. In order to enable the FieldServer for GE-SRTP Driver communications, the driver independent FieldServer buffers need to be declared in the "Data Arrays" section, the destination device addresses need to be declared in the "Client Side Nodes" section, and the data required from the servers needs to be mapped in the "Client Side Map Descriptors" section. Details on how to do this can be found below.

Note that in the tables, \* indicates an optional parameter, with the bold legal value being the default.

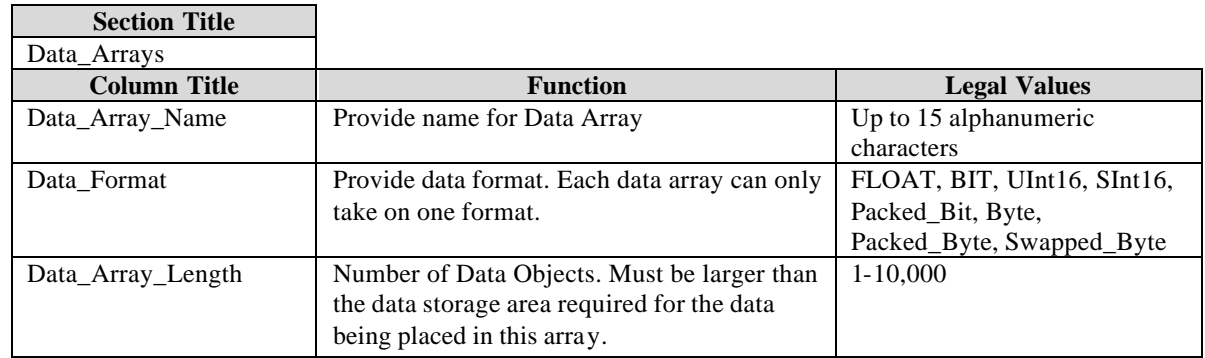

### **4.1 Data Arrays**

#### **Example**

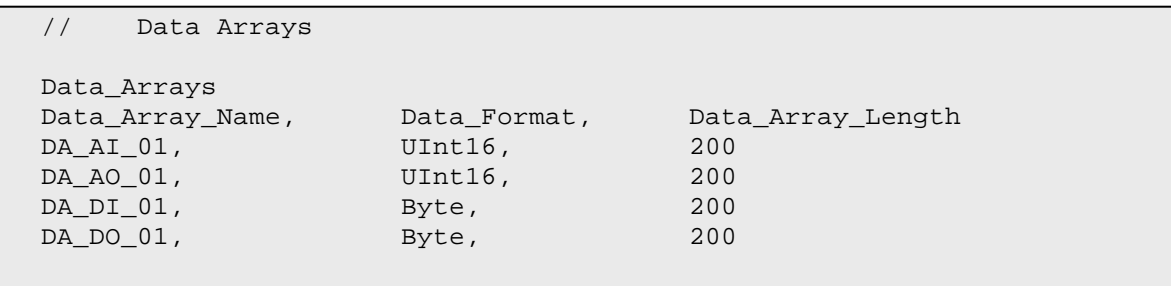

### **4.2 Client Side Connections**

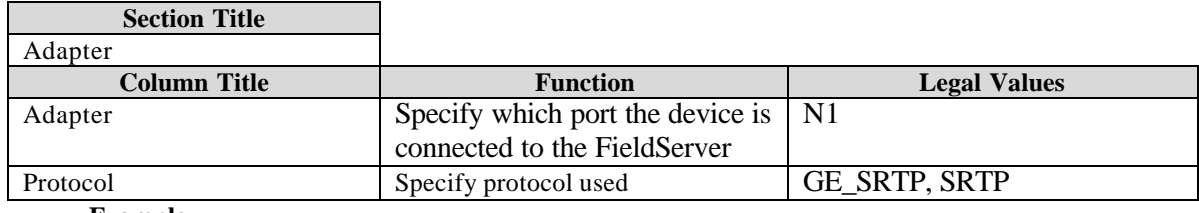

**Example**

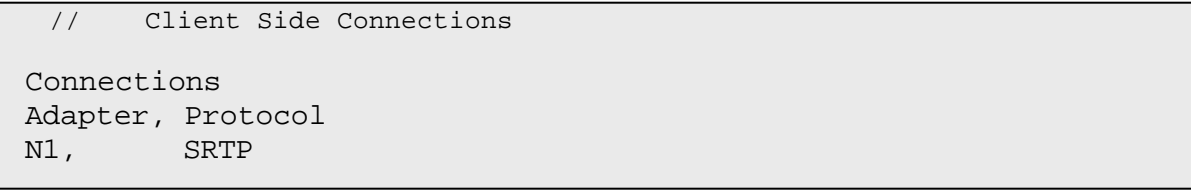

#### **4.3 Client Side Nodes**

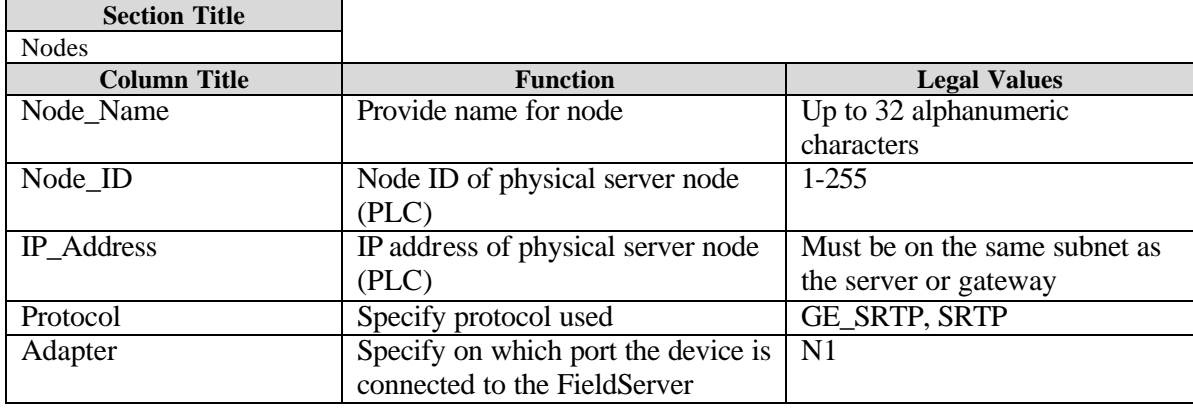

**Example**

```
// Client Side Nodes
Nodes
Node_Name, Protocol, IP_Address, Adapter
Node_A, SRTP, 192.168.1.174, N1
```
### **4.4 Client Side Map Descriptors**

### **4.4.1 FieldServer Specific Map Descriptor Parameters**

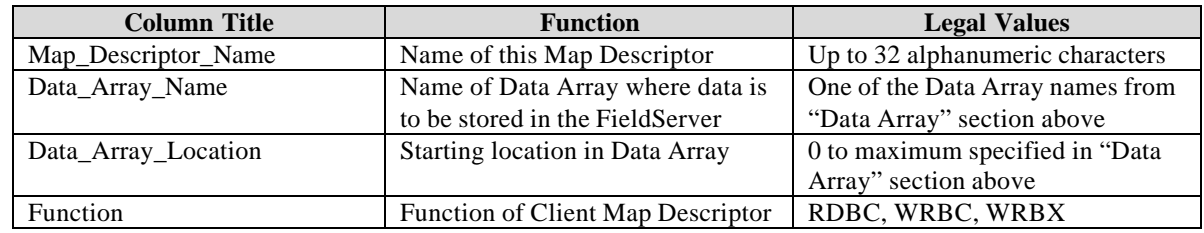

**FieldServer Technologies 1991 Tarob Court Milpitas, California 95035 (408) 262-2299 fax: (408) 262-9042 Visit our website: www.fieldserver.com E-mail: support@fieldserver.com**

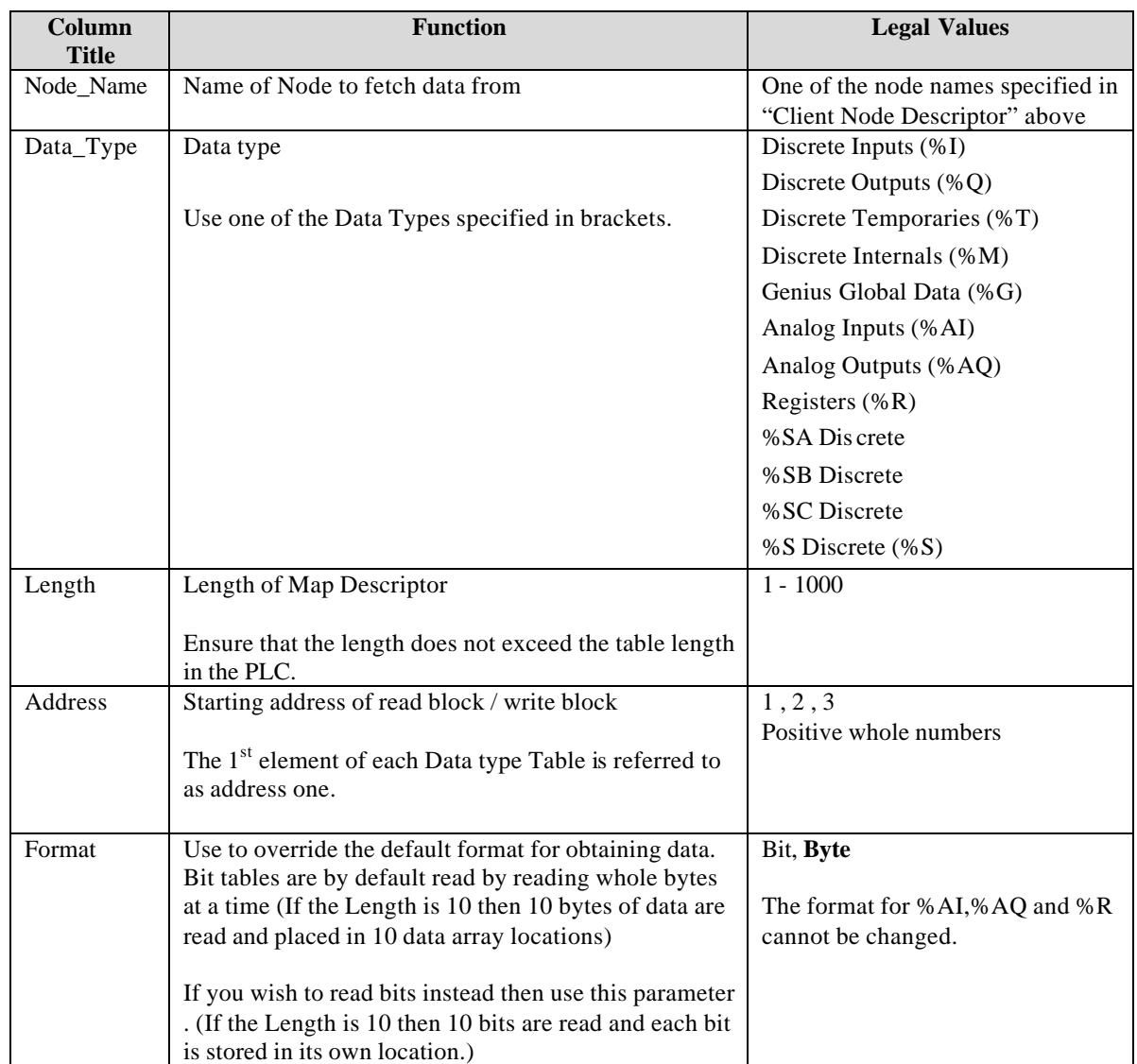

# **4.4.2 Driver Specific Map Descriptor Parameters**

### **4.4.3 Timing Parameters**

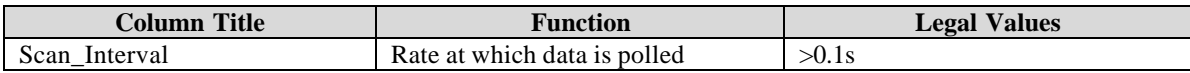

### **4.4.4 Map Descriptor Example 1 – Simple Read.**

*This example provides a map descriptor to read 10 bytes of Discrete Input states, starting at the very first Discrete Input. The data is stored in a data array called DA\_DI and the first input is stored at location 100 in the array (101st element). The PLC is polled every 2 seconds*

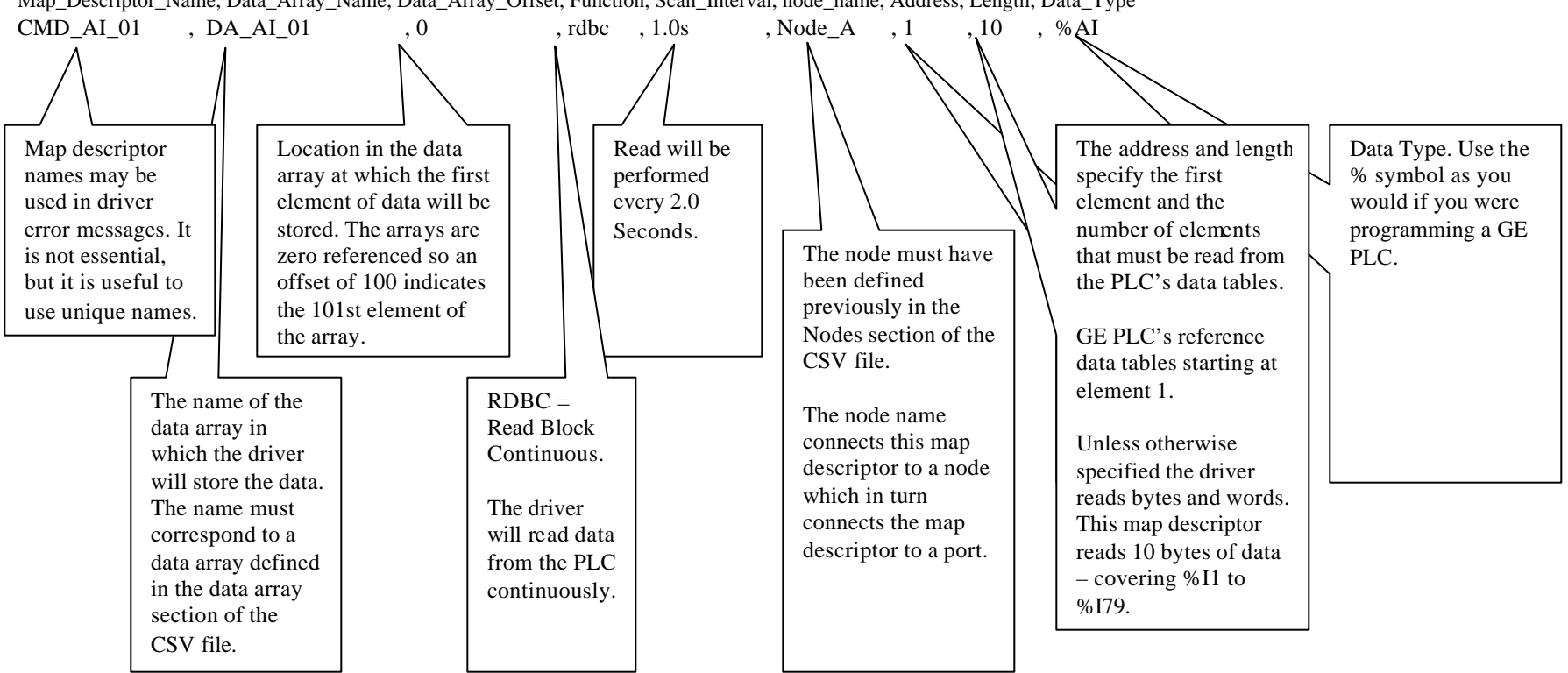

Map\_Descriptor\_Name, Data\_Array\_Name, Data\_Array\_Offset, Function, Scan\_Interval, node\_name, Address, Length, Data\_Type

### **4.4.5 Map Descriptor Example 2 – Simple Write**

*This example writes data from the Fieldserver data array called DA\_AO to the PLC identified as NODE1. The write is repeated every 5 seconds. Ten word values are written to the PLC's %AQ Data Table starting at location 20.* 

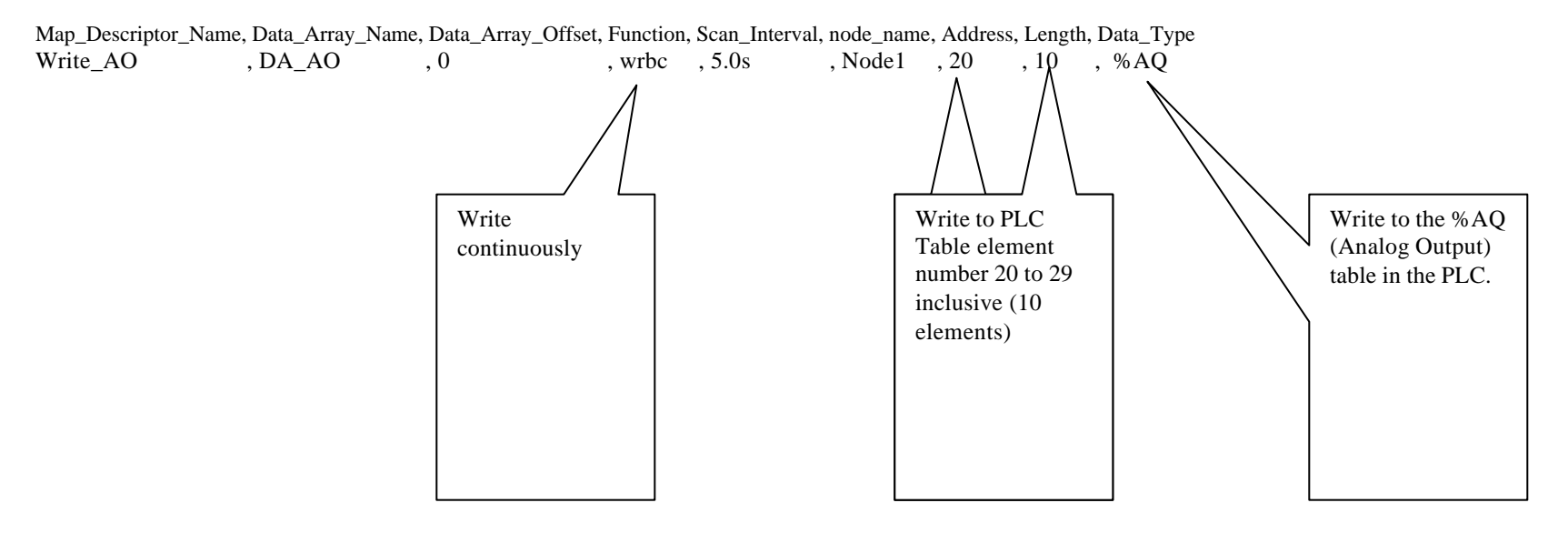

### **4.4.6 Map Descriptor Example 3 – Handling Bits.**

*This example shows how to read 1 couple of bits from a data table rather than reading a whole byte. The bits can cross byte boundaries. Here we read 2 bits from table %T starting at bit 8. This is most useful when writing to the PLC in cases where you want to turn one particular bit on or off.*

Map\_Descriptor\_Name, Data\_Array\_Name, Data\_Array\_Offset, Function, Scan\_Interval, node\_name, Address, Length, Data\_Type, Format Read\_DI , DA\_T , 100 , rdbc , 2.0s , PLC-1 , 8 , 2 , %T , Bit The format parameter tells the driver to override the default data type and to specifically read bits. In this case the bit states are stored in the data array in two separate elements at DA\_T[100] and DA\_T[101]

# **5. Configuring the FieldServer as a GE-SRTP Driver Server**

For a detailed discussion on FieldServer configuration, please refer to the instruction manual for the FieldServer. The information that follows describes how to expand upon the factory defaults provided in the configuration files included with the FieldServer (See ".csv" files on the driver diskette).

This section documents and describes the parameters necessary for configuring the FieldServer to communicate with a GE-SRTP Driver Client

The configuration file tells the FieldServer about its interfaces, and the routing of data required. In order to enable the FieldServer for GE-SRTP Driver communications, the driver independent FieldServer buffers need to be declared in the "Data Arrays" section, the FieldServer virtual node(s) needs to be declared in the "Server Side Nodes" section, and the data to be provided to the clients needs to be mapped in the "Server Side Map Descriptors" section. Details on how to do this can be found below.

Note that in the tables, \* indicates an optional parameter, with the bold legal value being the default.

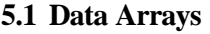

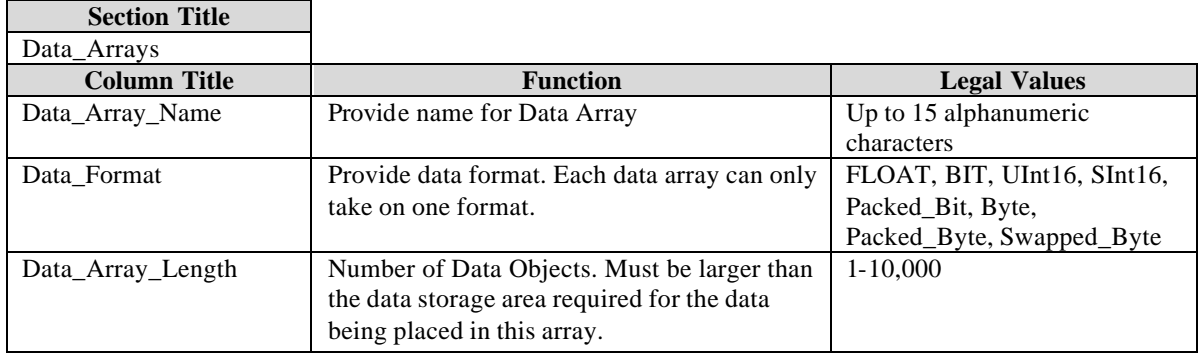

#### **Example**

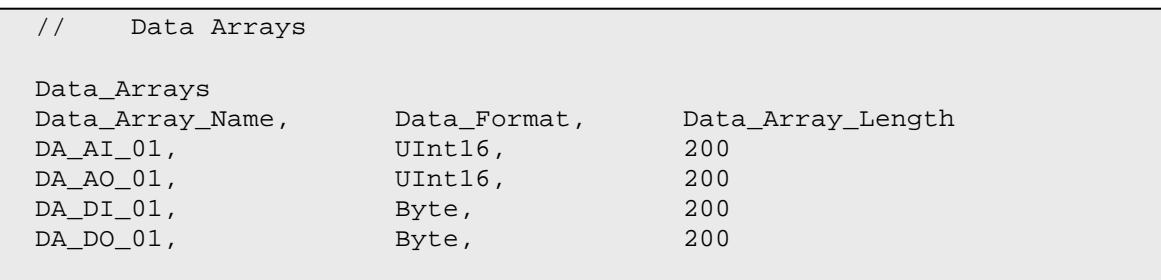

# **5.2 Server Side Connections**

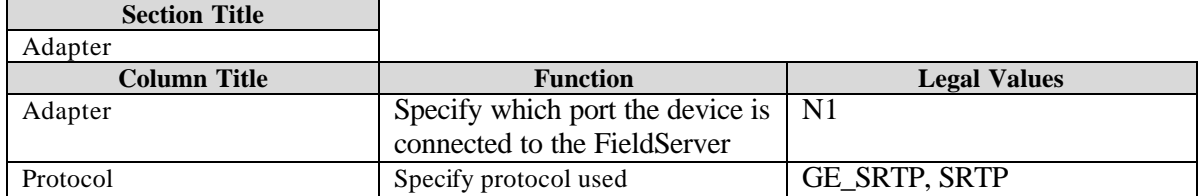

### **Example**

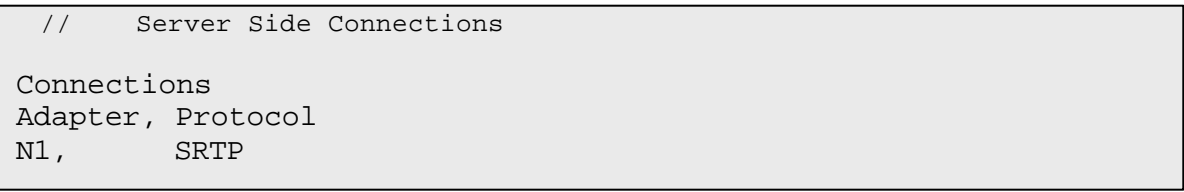

### **5.3 Server Side Nodes**

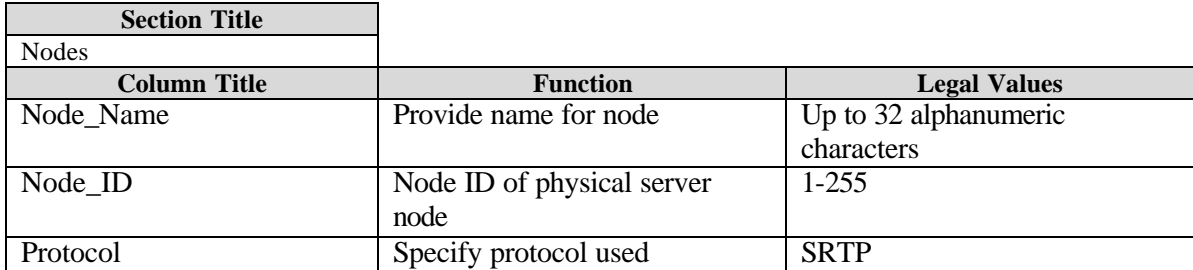

### **Example**

```
// Server Side Nodes
Nodes
Node_Name, Node_ID, Protocol,
GE_Srv_11, 11, SRTP ,
```
## **5.4 Server Side Map Descriptors**

## **5.4.1 FieldServer Specific Map Descriptor Parameters**

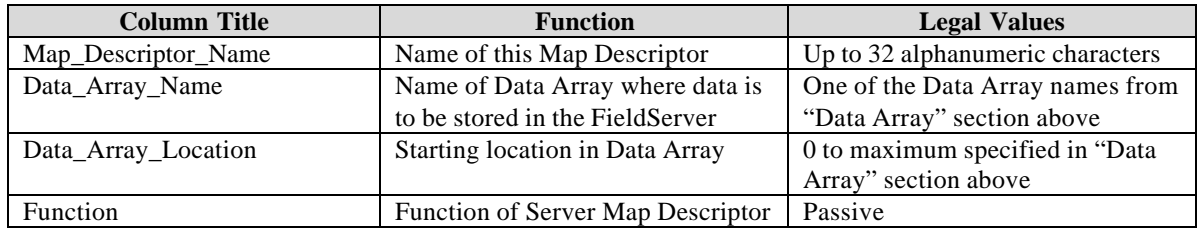

# **5.4.2 Driver Specific Map Descriptor Parameters**

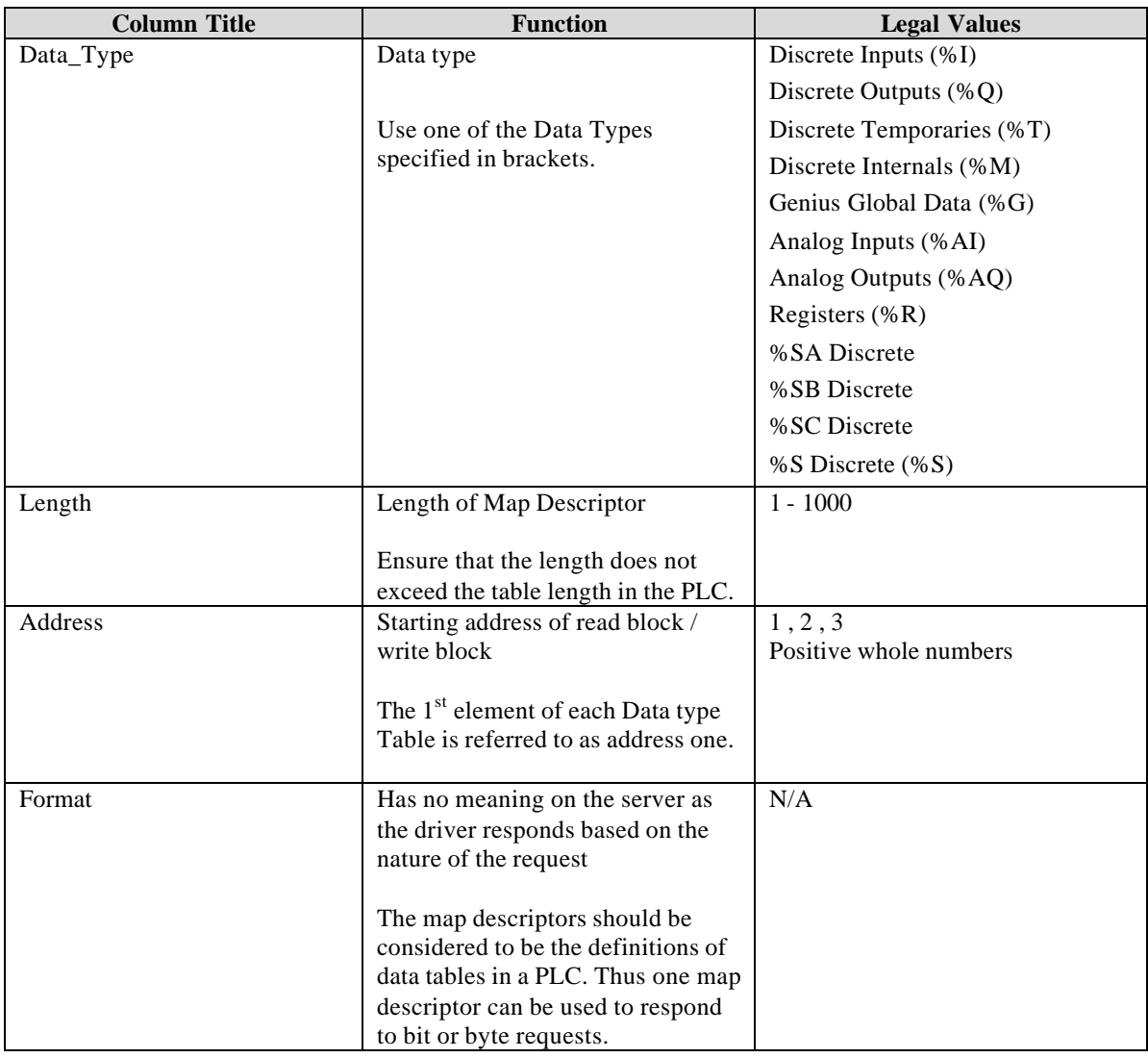

# **5.4.3 Timing Parameters**

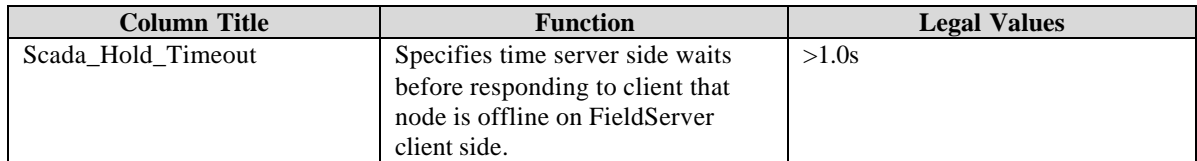

### **5.4.4 Map Descriptor Example.**

*In this example the FieldServer can respond to polls the request %R data provided that the request is in the range of address indicated below.* 

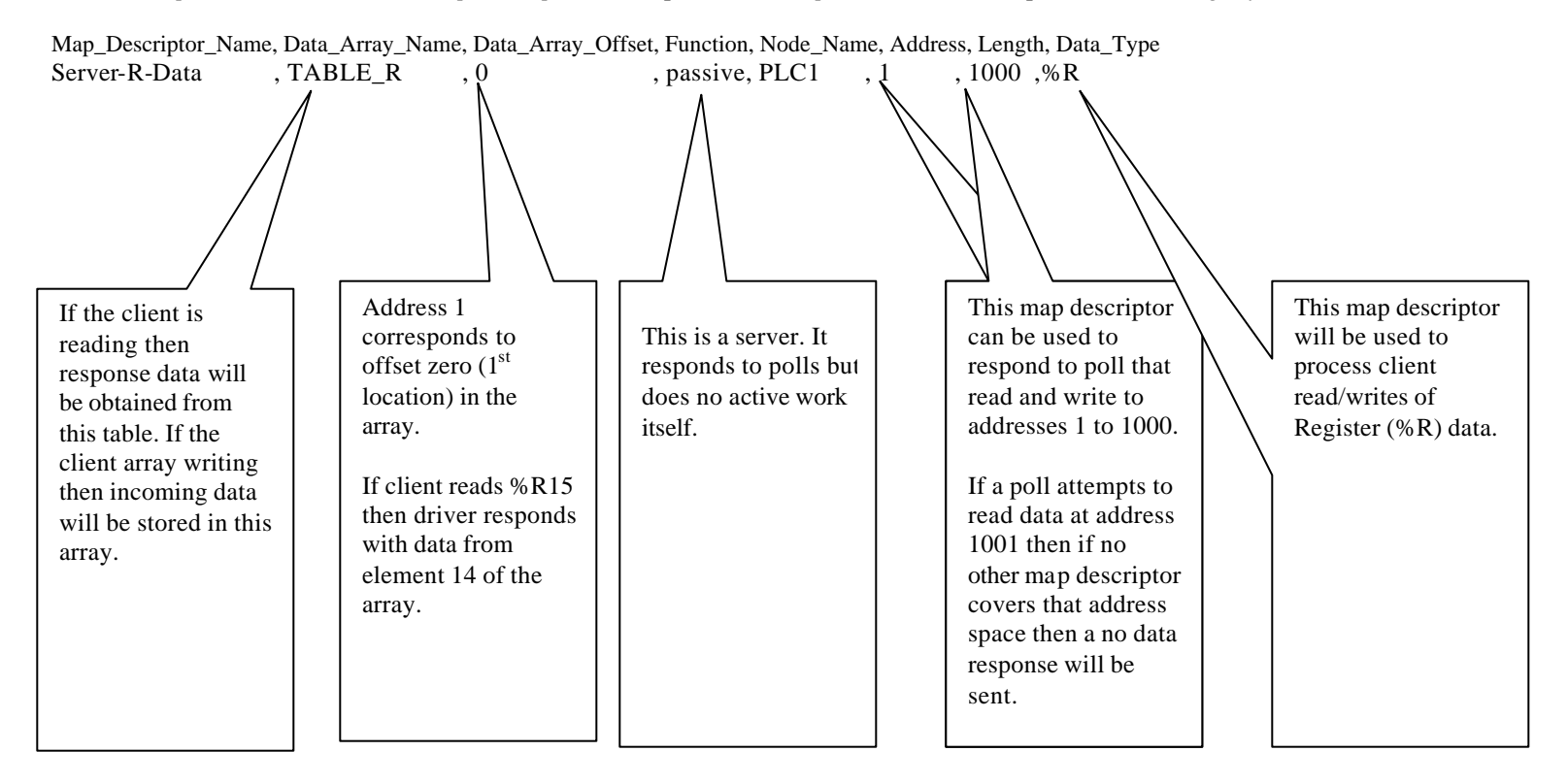

# **6. Driver Notes**

### **6.1 Driver Stats**

The statistics recorded by the GE-SNPX Serial Driver are slightly different from the way that Fieldserver driver normally record statistics. This difference arises from the fact that this driver is not a simple poll response driver. Bare in mind that a single poll can generate a large number of response fragments.

Fragment Ack/nack messages are NOT counted as message but the bytes sent/rcvd are counted. Connection messages are counted as messages and the bytes sent/rcvd are counted.

This driver can expose these and additional statistics by writing data to a data array.

A special map descriptor is required. The driver recognizes the map descriptor by its name which must be "*SRTP-stats*" .

The following example shows how this special map descriptor can be configured.

*Nodes Node\_name, Protocol* null\_node, SRTP *Data\_Arrays Data\_Array\_Name, Data\_Format, Data\_Array\_Length* SRTP STATS , UINT32 , 600 Map blocks Map\_block\_Name, Data\_Array\_Name, Node\_name, Length

srtp-stats , SRTP\_STATS , null\_node , 600

When the driver sees this map descriptor it uses the data array SRTP \_STATS (in this example) to store driver specific statistics. Only one of these map descriptors may be specified (per tier) per FieldServer.

The driver stores the following stats for each port.. The offset into the data array can be found by multiplying the port number by 50

Stat # Stat Code 1GE\_STAT\_BAD\_SEND 2GE\_STAT\_POLL\_MSGS\_SENT 3GE\_STAT\_POLL\_BYTES\_SENT 4GE\_STAT\_SESS\_CONNECT 5GE\_STAT\_DEV\_CONNECT 6GE\_STAT\_BAD\_PDU 7GE\_STAT\_BAD\_PROTOCOL 8GE\_STAT\_TIMEOUT 9GE\_STAT\_MBOX\_NAK\_MAJOR

10GE\_STAT\_MBOX\_NAK\_MINOR 11GE\_STAT\_MBOX\_NAK\_CNT 12GE\_STAT\_MBOX\_PROG\_NUM 13GE\_STAT\_MBOX\_SWEEP 14GE\_STAT\_MBOX\_PLC\_STAT 15GE\_STAT\_MBOX\_PRIV\_LVL 16GE\_STAT\_DEV\_CONNECT\_RESP 17GE\_STAT\_SESS\_CONNECT\_RESP 18GE\_STAT\_SESS\_RESPONSE 19GE\_STAT\_DEV\_RESPONSE 20GE\_STAT\_SLAVE\_BAD\_PDU 21GE\_STAT\_SLAVE\_SENDS\_BAD\_MBOX 22GE\_STAT\_SLAVE\_SENDS\_OTHER\_NAK 23GE\_STAT\_SLAVE\_BAD\_SERVICE\_RQST 24GE\_STAT\_ERROR\_PDU\_RESP\_COUNT 25GE\_STAT\_ERROR\_PDU\_RESP\_CODE 26GE\_STAT\_RESPONSE\_MSGS\_RECD 27GE\_STAT\_RESPONSE\_BYTES\_RECD 28GE\_STAT\_POLL\_MSGS\_RECD 29GE\_STAT\_POLL\_BYTES\_RECD 30GE\_STAT\_RESPONSE\_MSGS\_SENT 31GE\_STAT\_RESPONSE\_BYTES\_SENT

#### **6.2 Driver Error messages**

The following messages are produced by the driver and written to the error log which can be viewed using the RUInet utility program or logged using the RUIdebug utility program.

Messages marked with a \*, are only printed once and then suppressed to prevent the error log being filled with repetitive messages.

SRTP:#1 FYI. The MapDesc called <%s> is too short.

You have define a map descriptor to expose driver statistics but the length parameter must be at least 500 long. Ensure the Data array is this long too. Edit the CSV, correct he problem and reset the Fieldserver.

- SRTP:#2 FYI. You could have used a mapDesc called <%s> to expose diagnostic info. You may safely ignore this message. Read section 6.3 for information on how to expose the drivers communication statistics using a data array.
- SRTP:#3 Error. MapDesc=<%s> has bad data type.

You must edit the CSV file, correct the problem and then reset the FieldServer to correct this problem. Read the manual to get a list of valid data types.

SRTP:#4 Err. Address  $< 1$  for MapDesc= $<\!\%s$ .

GE references its data elements starting at one. You have a map descriptor with an address less than 1. The driver will assume you meant an address of one until you edit the CSV file and reset the FieldServer.

\*SRTP:#5 FYI. Capability is non-zero

This message requires no user action. It is intended for Fieldserver support engineers.

#### \*SRTP:#6 FYI. Connect remaining bytes non-zero

This message requires no user action. It is intended for Fieldserver support engineers.

- \*SRTP:#7 Err. Destination request not supported.
- \*SRTP:#8 Err. Destination response not supported.

The driver has received a message that it cannot respond to. The message received is not normally associated with reading / writing table memory and can be ignored by this driver. There is no corrective action that you can take. If you wish, take a log file using RUIdebug and contact Fieldserver support.

SRTP:#9 Err. Driver des not support unconfirmed messages.

The driver has been polled using a method which does not require confirmation. The driver does not support this method. A panic is produced by this message. There is no corrective action that you can take. If you wish, take a log file using RUIdebug and contact Fieldserver support.

- SRTP:#10 Err. Session Mbox bad type. Act/Exp=%x/c0
- SRTP:#11 Err. Session Mbox bad SR code. Act/Exp=%x/4f
- SRTP:#12 Err. Session SR bad param. Act/Exp=%x/01

If this error occurs repeatedly or frequently then take a log using RUIdebug and contact support. If infrequent then it indicate an occasional corrupt message. There is no corrective action you can take to eliminate this error.

SRTP:#13 Err. Cant Process ServiceRQst=%x(h)

The driver cannot process this service request. It can only read/write table memory. There is no corrective action you can take when this message is printed. If you wish, take a log file using RUIdebug and contact Fieldserver support. The message is followed by a buffer dump. Recording the buffer may be useful to Fieldserver support engineers.

SRTP:#14 Err. Cant Process Mbox=%x(h)

The driver cannot process this type of Mailbox message or a valild mailbox message was received in an invalid context. If this message occurs frequently, take a log file using RUIdebug and contact Fieldserver support. The message is followed by a buffer dump. Recording the buffer may be useful to Fieldserver support engineers.

#### SRTP:#15 Err. Cant Process PDU=%x(h)

The driver can only process 'connect' and 'data request' PDU's. . There is no corrective action you can take when this message is printed. If you wish, take a log file using RUIdebug and contact Fieldserver support. The message is followed by a buffer dump. Recording the buffer may be useful to Fieldserver support engineers.

#### **6.3 Scaling**

The driver only supports scaling fro the following data types Analog Inputs (%AI) Analog Outputs (%AQ) Registers (%R)

The scaling is only applied when the driver acts as a client.

When using scaling on an active map descriptor which writes data to a PLC ensure that the scaling produces a number in the range 0-65536 ( an unsigned short integer).